# **Dell Precision 5520**

## Quick Start Guide

Guide de démarrage rapide Guia de consulta rápida Guía de inicio rápido

### **1 Connect the power adapter and press the power button**

Branchez l'adaptateur secteur et appuyez sur le bouton d'alimentation Conecte o adaptador de energia e pressione o botão liga/desliga Conecte el adaptador de alimentación y presione el botón de encendido

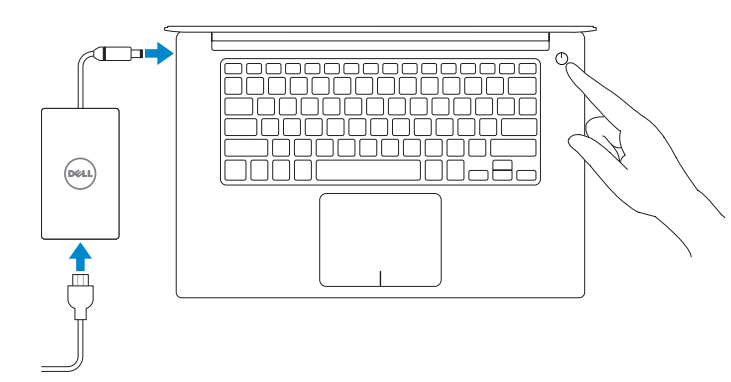

## **2 Finish Windows 7 setup**

#### **NOTE: If you are connecting to a secured wireless network, enter the password for the wireless network access when prompted.**

Terminez l'installation de Windows 7 | Conclua a configuração do Windows 7 Finalice la configuración de Windows 7

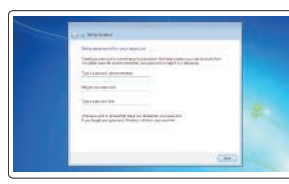

#### **Set a password for Windows**

Définissez un mot de passe pour Windows Defina uma senha para o Windows Establezca una contraseña para Windows.

#### (d) Mar  $\overline{a}$ **Rock of Greenwood**  $\overline{a}$  $\sim$ **Schoolwage**  $\overline{a}$

**Connect to your network** Connectez-vous à votre réseau Conectar-se à rede Conectarla a la red

- **REMARQUE :** si vous vous connectez à un réseau sans fil sécurisé, saisissez le mot de passe d'accès au réseau sans fil lorsque vous y êtes invité.
- **NOTA:** ao se conectar a uma rede wireless segura, digite a senha de acesso à rede wireless quando solicitado.
- **NOTA:** Si va a conectar a una red inalámbrica segura, introduzca la contraseña para acceder a la red inalámbrica cuando se le solicite.

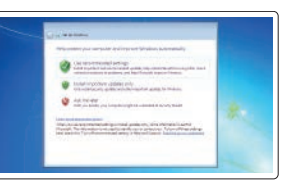

**Protect your computer**

Protégez votre ordinateur Proteja o seu computador Proteja el equipo.

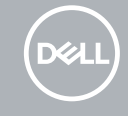

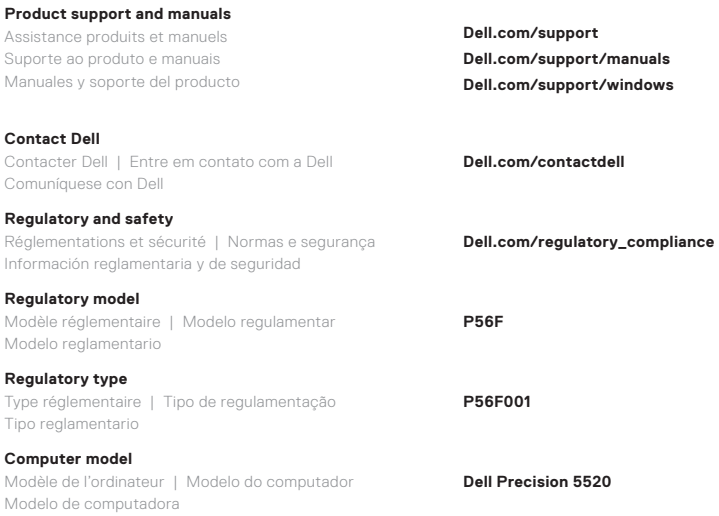

#### **Información para NOM, o Norma Oficial Mexicana**

La información que se proporciona a continuación se mostrará en los dispositivos que se describen en este documento, en conformidad con los requisitos de la Norma Oficial Mexicana (NOM):

#### **Importador:**

Dell México S.A. de C.V. Paseo de la Reforma 2620 - Piso 11.° Col. Lomas Altas 11950 Ciudad de México.

Número de modelo reglamentario: P56F Voltaje de entrada: 100 V AC–240 V AC Corriente de entrada (máxima):  $1.8 \text{ A}$ Frecuencia de entrada: 50 Hz–60 Hz Corriente de salida: 6,67 A Voltaje de salida 19,5 V CC

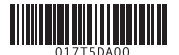

© 2017 Dell Inc. or its subsidiaries.

© 2017 Canonical Ltd.

© 2017 Microsoft Corporation. 2017-03

Caractéristiques | Recursos | Características **1.** Bouton d'alimentation

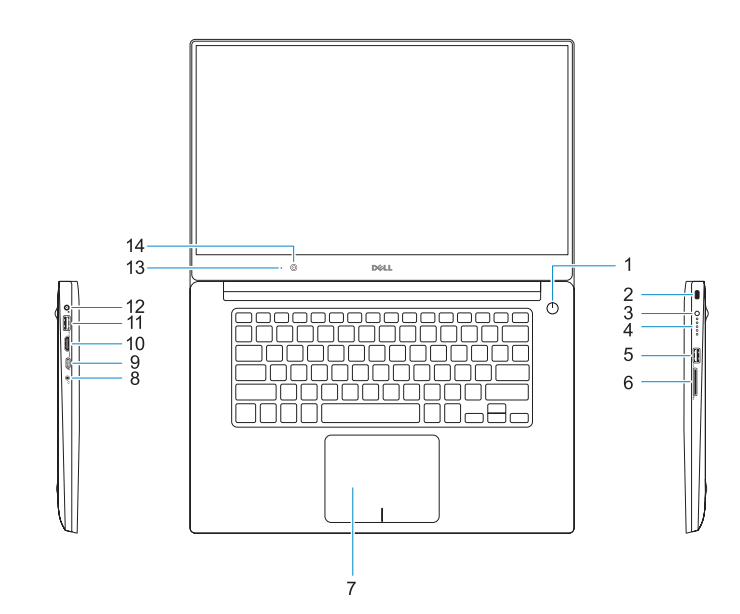

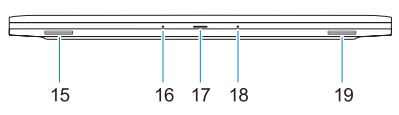

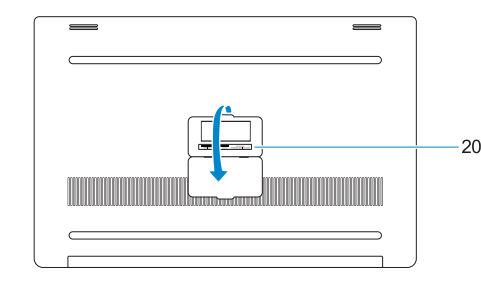

- 
- 
- 
- **11.** Port USB 3.0 avec PowerShare
- 
- 
- 
- 
- 
- **4.** Luzes de status da bateria
- 
- 
- 
- 
- **9.** Porta Thunderbolt<sup>™</sup> 3
- 
- 
- 
- 
- 
- **16.** Microphone
- **17.** Voyant d'état de l'alimentation
- **18.** Microphone
- 
- **20.** Étiquette du numéro de service
- **2.** Emplacement de sécurité Kensington
- **3.** Bouton d'état de la batterie
- **4.** Voyants d'état de la batterieLanguage **19.** Haut-parleur
- **5.** Port USB 3.0 avec PowerShare
- **6.** Lecteur de carte mémoire
- **7.** Pavé tactile
- **8.** Port casque
- **9.** Port Thunderbolt<sup>™</sup> 3
- **10.** Port HDMI
- 
- **12.** Port d'alimentation
- **13.** Voyant d'état de la caméra
- **14.** Webcam
- **15.** Haut-parleur
- **1.** Botão liga/desliga
- **2.** Slot de segurança Kensington
- **3.** Botão de status da bateria
- 
- **5.** Porta USB 3.0 com PowerShare
- **6.** Leitor de placa de memória
- 
- **8.** Porta para headset
- 
- 
- **11.** Porta USB 3.0 com PowerShare
- **12.** Conector de energia
- **13.** Luz de status da câmera
- **14.** Câmera
- **15.** Alto-falante
- **19.** Alto-falante
- **20.** Rótulo da etiqueta de serviço
- 
- **7.** Touchpad
- 
- 
- **10.** Porta HDMI
- -
- 
- -
	-
- -
	-

**16.** Microfone

- **17.** Luz de status de alimentação
- **18.** Microfone
- **1.** Botón de encendido
- **2.** Ranura de seguridad Kensington
- **3.** Botón de estado de carga de la batería
- **4.** Indicadores luminosos de estado de la batería
- **5.** Puerto USB 3.0 con PowerShare
- **6.** Lector de tarietas de memoria
- **7.** Superficie táctil
- **8.** Puerto para auriculares
- **9.** Puerto Thunderbolt<sup>™</sup> 3
- **10.** Puerto HDMI
- **11.** Puerto USB 3.0 con PowerShare
- **12.** Conector de alimentación
- **13.** Indicador luminoso de estado de la cámara
- **14.** Cámara
- **15.** Altavoz
- **16.** Micrófono
- **17.** Indicador luminoso de estado de alimentación
- **18.** Micrófono
- **19.** Altavoz
- **20.** Etiqueta de servicio

- **1.** Power button
- **2.** Kensington security slot
- **3.** Battery status button
- **4.** Battery status lights
- **5.** USB 3.0 port with PowerShare
- **6.** Memory card reader
- **7.** Touchpad
- **8.** Headset port
- **9.** Thunderbolt™ 3 port
- **10.** HDMI port
- **11.** USB 3.0 port with PowerShare
- **12.** Power connector
- **13.** Camera status light
- **14.** Camera
- **15.** Speaker

**16.** Microphone **17.** Power status light **18.** Microphone **19.** Speaker **20.** Service tag label